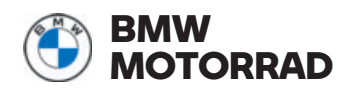

# **Handleiding** ConnectedRide **Navigator**

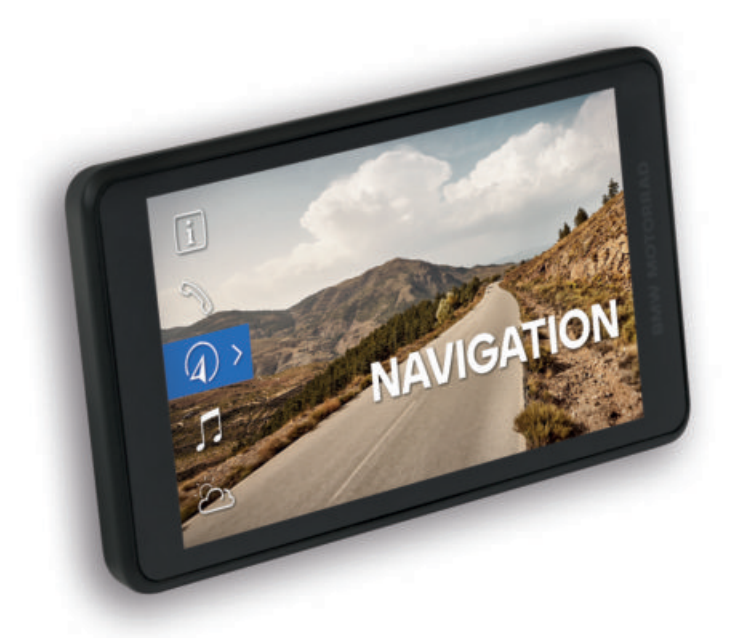

**MAKE LIFE A RIDE**

# **WELKOM.**

Wij zijn blij dat u voor een origineel BMW Motorrad accessoire hebt gekozen. Met ons assortiment accessoires streven we er voortdurend naar om u te begeleiden in het dagelijks leven en op al uw avonturen met de motorfiets.

#### **Over deze handleiding**

Lees deze handleiding door voordat u uw nieuwe accessoire gaat gebruiken. Hier vindt u belangrijke aanwijzingen over het gebruik ervan, zodat u de technische voordelen van onze producten ten volle kunt benutten, er optimaal gebruik van kunt maken en er zo lang mogelijk van kunt genieten.

#### **Suggesties en opmerkingen**

Voor alle vragen met betrekking tot onze producten staat onze ConnectedRide support **connectedride@bmw.com** u op elk moment graag met raad en daad ter zijde.

Veel plezier en een goede en veilige rit worden u toegewenst door

BMW Motorrad.

# **ALGEMENE AANWIJZINGEN**

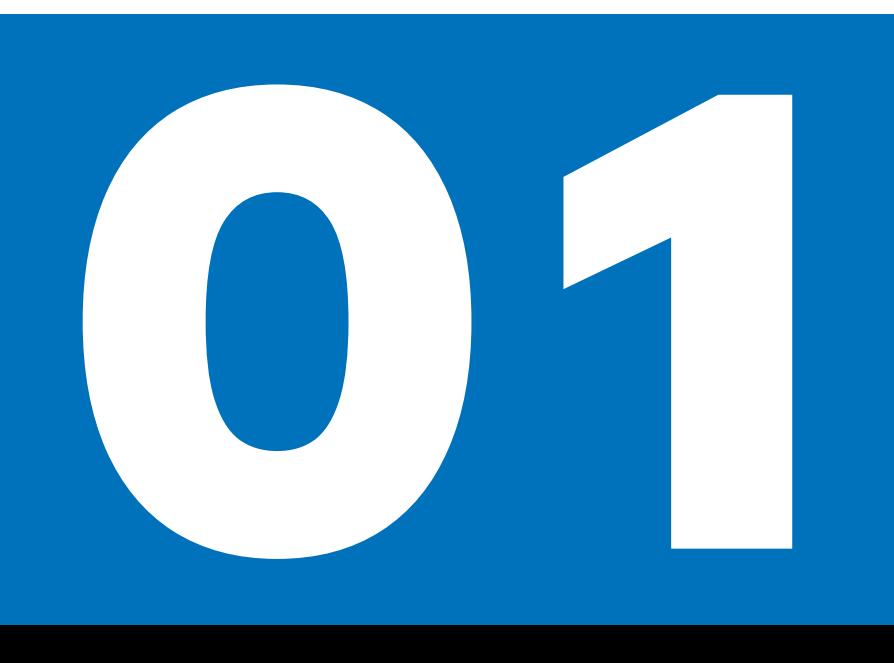

#### **CONNECTED RIDE NAVIGATOR**

Wij zijn blij dat u voor de ConnectedRide Navigator hebt gekozen.

De nieuwe ConnectedRide Navigator kan met de navigatievoorbereiding met de motorfiets worden verbonden. Het 5,5 inch touchscreen display maakt een intuïtieve bediening van de functies mogelijk. Het display beschikt over een speciale laag om reflecties door bijvoorbeeld zonlicht te minimaliseren. Met behulp van het BMW ID worden uw persoonlijke gegevens zoals routes, waypoints enzovoort tussen de Connected app en de Navigator gesynchroniseerd. Tijdens het rijden bedient u de Navigator via de Multicontroller, zonder dat u de hand van het stuur hoeft te nemen. Omdat uw smartphone naadloos is geïntegreerd, kan heel eenvoudig van Media Streaming aanbod gebruik worden gemaakt.

De ConnectedRide Navigator kan met maximaal twee communicatiesystemen worden verbonden, bijvoorbeeld de ConnectedRide ComU1, om gesproken navigatie-aanwijzingen te ontvangen en gesprekken te kunnen aannemen of voeren. De ConnectedRide Navigator kan voertuigspecifieke informatie en details over de gereden routes opslaan en naderhand weergeven.

BMW Motorrad wenst u veel plezier met de ConnectedRide Navigator en een goede en veilige rit.

#### **AFKORTINGEN EN SYMBOLEN**

**VOORZICHTIG** Gevaar met laag risico. Niet vermijden kan leiden tot gering of matig letsel.

**WAARSCHUWING** Gevaar met gemiddeld risico. Niet vermijden kan leiden tot de dood of ernstig letsel.

**GEVAAR** Gevaar met hoog risico. Niet vermijden leidt tot de dood of ernstig letsel.

**LET OP** Bijzondere aanwijzingen en weiligheidsmaatregelen. Niet opvolgen kan de motorfiets of accessoires beschadigen en daarmee tot uitsluiting van de garantie leiden.

Speciale aanwijzingen voor een betere hantering bij bedienings-, controle- en afstelprocedures alsmede verzorgingswerkzaamheden.

- Werkinstructie.
- $\ddot{ }$ Resultaat van een reparatieactiviteit.
- mode Verwijst naar een pagina met extra informatie.
	- Geeft het einde van accessoireof uitrustingsafhankelijke informatie aan.

Aanhaalmoment.

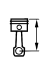

 $\triangleleft$ 

Technische gegevens.

## **BLUETOOTH**

Bij Bluetooth gaat het om een radioverbinding voor nabij. Bluetooth-apparaten zenden als Short Range Devices in het licentievrije ISM-frequentiegebied (Industrial, Scientific and Medical Band) tussen 2,402 GHz en 2,480 GHz. Ze mogen wereldwijd vergunningsvrij worden gebruikt.

#### **Aanwijzing bij radioverbindingen:**

Hoewel Bluetooth bestemd is om op korte afstand voor stabiele verbindingen te zorgen zijn, zoals bij alle draadloze technologieën, storingen mogelijk. Verbindingen kunnen verstoord worden, kortstondig worden onderbroken of helemaal verloren gaan. Met name wanneer meerdere apparaten in een Bluetooth-netwerk worden gebruikt, kan een onder alle omstandigheden probleemloze verbinding niet worden gegarandeerd.

# **EERSTE STAPPEN**

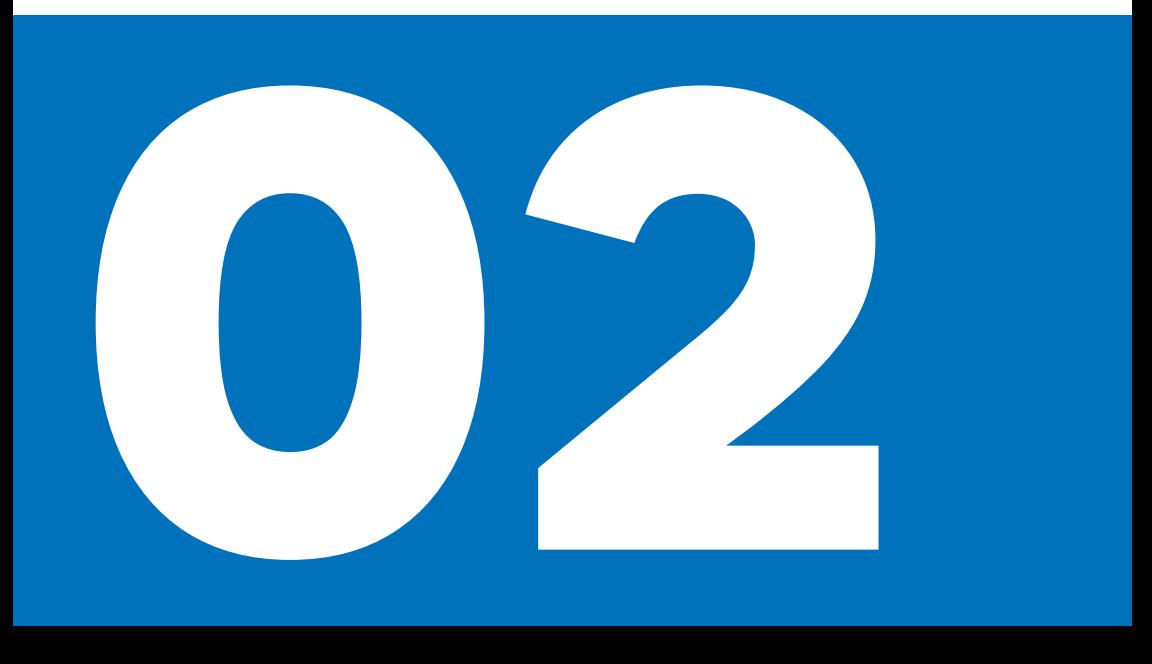

# **CONNECTED RIDE NAVIGATOR IN-/UIT-SCHAKELEN**

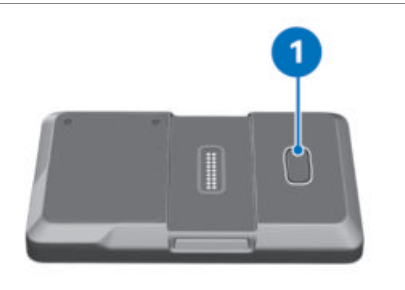

ConnectedRide Navigator inschakelen: De toets **1** indrukken.

ConnectedRide Navigator in standby-modus brengen:

De toets **1** kort indrukken.

ConnectedRide Navigator uitschakelen:

- Toets **1** ingedrukt houden.
- Pop-up-melding wordt geopend.
- Uitschakelen bevestigen.

ConnectedRide Navigator opnieuw starten:

- De toets **1** ingedrukt houden:
- Pop-up-melding wordt geopend.
- Opnieuw starten bevestigen.

#### **CONNECTED RIDE NAVIGATOR MET MO-BIEL NETWERK VERBINDEN**

Om de BMW Motorrad ConnectedRide Navigator binnen het mobiele internet te gebruiken is ofwel een simkaart nodig of is het mogelijk de eigen smartphone als Wi-Fi-hotspot te gebruiken, voor zover deze door middel van Wi-Fi in het apparaat is verbonden. Voor het gebruik van mobiele gegevens is het mogelijk dat de provider van het netwerk extra kosten in rekening brengt.

Voor het gebruik van een mobiele internetverbinding via een ingebouwde simkaart moet u als volgt te werk gaan:

- $\bullet$  In het menu Instellingen, Systeem, SIM de simkaartfunctie activeren.
- Als een simkaart is aangebracht, wordt hier de actieve verbinding met een mobiel netwerk weergegeven.

### **CONNECTED RIDE NAVIGATOR MET WI-FI VERBINDEN**

Om bepaalde functies te kunnen gebruiken, zoals bijvoorbeeld het downloaden van systeemupdates, moet de ConnectedRide Navigator met het internet verbonden zijn. Dit kan via een Wi-Fi-netwerk of via een smartphone Wi-Fi-hotspot worden gedaan. Hierna wordt de verbinding met een Wi-Fi-netwerk beschreven:

- Het menupunt Instellingen, Systeem, en WIFI-VERBINDING selecteren.
- De ConnectedRide Navigator zoekt automatisch naar Wi-Fi-netwerken in de omgeving.
- Wi-Fi-netwerk selecteren

Verbinding met een beveiligd netwerk:

- Op de button voor het invoeren van het wachtwoord drukken.
- » Het toetsenbord verschijnt automatisch op het touchdisplay van de ConnectedRide Navigator.
- Wachtwoord invoeren en bevestigen.

#### **CONNECTED RIDE NAVIGATOR VEILIG BEVESTIGEN**

De navigatievoorbereiding is niet in de productomvang aanwezig, maar kan als speciale optie af fabriek worden besteld of naderhand als accessoire worden aangeschaft.

Het beveiligingssysteem van de navigatievoorbereiding biedt geen bescherming tegen diefstal.

Na elke rit het navigatiesysteem verwijderen en veilig opbergen.

# **6 EERSTE STAPPEN**

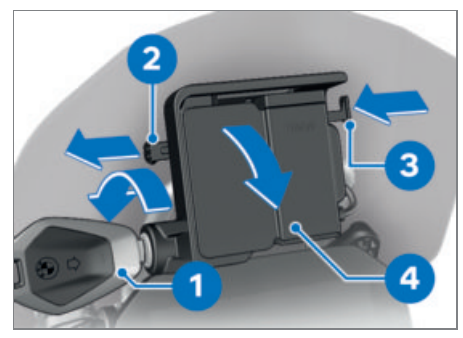

- Contactsleutel **1** linksom draaien.
- Afsluitbeveiliging **2** naar **links** trekken.
- De vergrendeling **3** indrukken.
- De navigatievoorbereiding is gedeblokkeerd en de afdekking **4** kan in een draaiende beweging naar voren worden verwijderd.

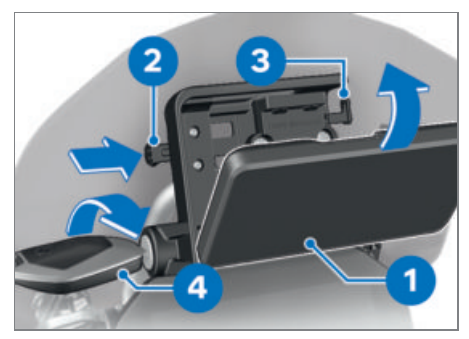

- Navigatietoestel **1** aan de onderzijde aanbrengen en in een draaiende beweging naar achter zwenken.
- » Navigatietoestel klikt hoorbaar vast.
- Afsluitbeveiliging **2** helemaal naar **rechts** schuiven.
- Vergrendeling **3** is geblokkeerd.
- De contactsleutel **4** rechtsom draaien.
- » Navigatietoestel is vastgezet.
- De contactsleutel **4** verwijderen.

# **CONNECTED RIDE NAVIGATOR VERWIJ-DEREN EN AFDEKKING AANBRENGEN**

# **LET OP**

#### **Stof en vuil op contacten van de navigatievoorbereiding**

Beschadiging van de contacten

Na afloop van elke rit de afdekking weer inbouwen.

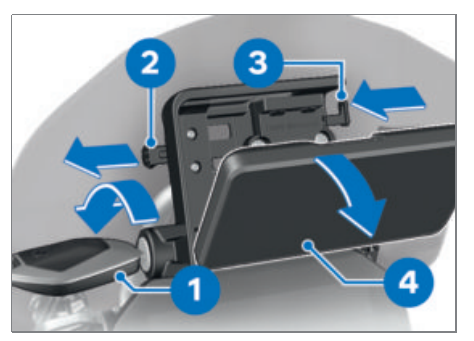

- Contactsleutel **1** linksom draaien.
- Afsluitbeveiliging **2** helemaal naar **links** trekken.
- Vergrendeling **3** is gedeblokkeerd.
- Vergrendeling **3** helemaal naar **links** schuiven.
- Navigatietoestel **4** wordt ontgrendeld.
- Navigatietoestel **4** met een kantelbeweging naar onderen verwijderen.

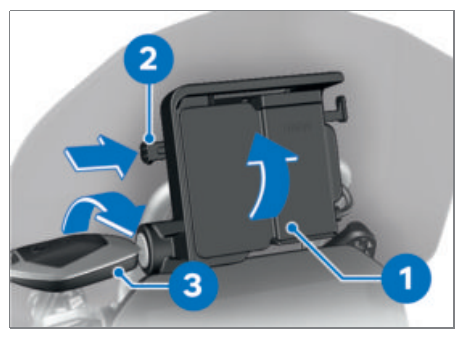

- Afdekking **1** in het onderste gedeelte plaatsen en in een draaiende beweging naar boven zwenken.
- De afdekking vergrendelt hoorbaar.
- Afsluitbeveiliging **2** naar **rechts** schuiven.
- De contactsleutel **3** rechtsom draaien.
- Afdekking **1** is beveiligd.

# **BEDIENING**

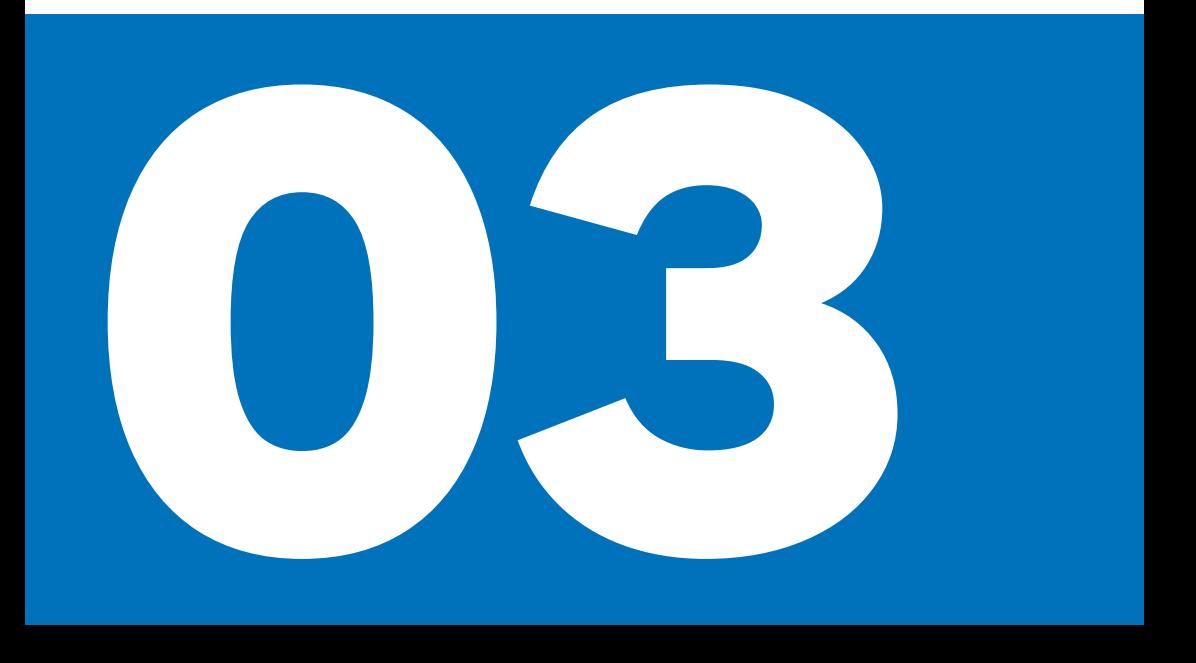

#### **CONNECTED RIDE NAVIGATOR FUNCTIES**

De BMW Motorrad ConnectedRide Navigator biedt naast de navigatie nog meer functies, bijvoorbeeld het afspelen van muziek via een gekoppelde mobiele telefoon. Gereden routes kunnen worden opgenomen en naderhand met alle relevante informatie worden weergegeven. Alle functies kunnen via het hoofdmenu worden geselecteerd.

#### **BMW MOTORRAD CONNECTED APP IN-STALLEREN**

In de BMW Motorrad Connected app kunnen verschillende Connectivity functies worden geselecteerd, die in combinatie met de BMW Motorrad accessoires beschikbaar zijn.

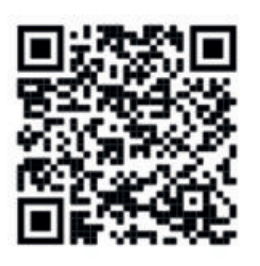

Via de BMW ID worden de gegevens van uw ConnectedRide Navigator met de BMW Motorrad Connected app gesynchroniseerd, zodat u zelf kunt kiezen op welk apparaat u routes of opgeslagen ritten wilt analyseren.

### **CONNECTED RIDE NAVIGATOR UPDATES**

Met de ConnectedRide Navigator zijn levenslang gratis kaart-/ en softwareupdates beschikbaar.

#### **Software-updates**

BMW Motorrad stelt regelmatig softwareupdates voor de ConnectedRide Navigator beschikbaar. Om de ConnectedRide Navigator en alle functies hiervan optimaal te kunnen gebruiken, moet deze regelmatig naar de nieuwste versie worden geüpdatet. De software-updates kunnen direct via Wi-Fi of

via de simkaart van het apparaat worden gedownload en geïnstalleerd.

#### **Kaartenupdate**

BMW Motorrad stelt op de ConnectedRide Navigator de meest actuele kaarten beschikbaar. De software-updates kunnen direct via Wi-Fi of via de simkaart van het apparaat worden gedownload.

#### **CONNECTED RIDE NAVIGATOR BEDIE-NINGSOPTIES**

De ConnectedRide Navigator kan op twee manieren worden bediend:

- Bediening via touchdisplay
- Bediening via Multicontroller op de motorfiets

Om de ConnectedRide Navigator via 丑 de Multicontroller op de motorfiets te bedienen, moet deze met de navigatievoorbereiding verbonden zijn.

# **CONNECTED RIDE NAVIGATOR BEDIE-NEN**

Wanneer de ConnectedRide Navigator op de motorfiets is aangesloten, kan tussen de bediening van de Navigator en het instrumentenpaneel van de motorfiets worden gewisseld.

Als de BMW Motorrad ConnectedRide Navigator is ingebouwd en de bedieningsfocus op de Navigator is gezet, kunnen alle functies hiervan rechtstreeks vanaf het stuur worden bediend.

# **10 BEDIENING**

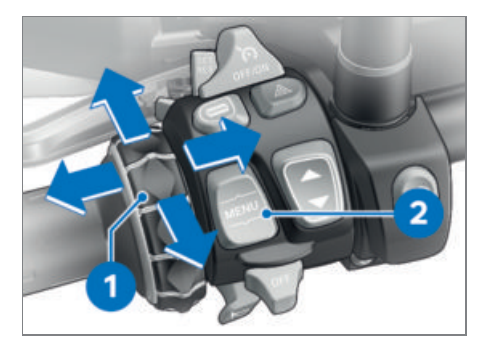

Het navigatiesysteem kan worden bediend via de Multi-Controller **1** en de focuswisseling gebeurt via de tuimeltoets MENU **2**.

### **De Multi-Controller 1 omhoog en omlaag draaien**

- Menu selecteren
- Volume wijzigen
- $-$ In kaart zoomen

## **De Multi-Controller 1 kort naar links en rechts kantelen**

- Annuleren of bevestigen.

#### **De tuimeltoets MENU 2 lang omhoogdrukken**

Bedieningsfocus van instrumentenpaneel naar Navigator wisselen.

### **De tuimeltoets MENU 2 aan de onderzijde indrukken**

Bedieningsfocus naar het instrumentenpaneel van de motorfiets wisselen.

# **CONNECTED RIDE NAVIGATOR BASISIN-STELLINGEN UITVOEREN**

Wanneer de ConnectedRide Navigator de eerste keer wordt opgestart, zijn bepaalde basisinstellingen opgeslagen.

• In de systeeminstellingen kunnen bijvoorbeeld de volgende instellingen worden uitgevoerd: Taal, eenheden, helderheid van het beeldscherm

# **CONNECTED RIDE NAVIGATOR TAAL IN-STELLEN**

De systeemtaal kan als volgt worden ingesteld:

- $\bullet$  In het menu Instellingen, Systeem, Taal selecteren.
- Gewenste taal aanklikken.
- De systeemtaal wisselt nu naar de geselecteerde taal.

# **CONNECTED RIDE NAVIGATOR EENHE-DEN AANPASSEN**

De ConnectedRide Navigator kan maten in verschillende eenheden aangeven. Wisselen tussen het metrische en het Imperial-systeem is mogelijk. Eenheden aanpassen:

- $\bullet$  In het menu Instellingen, Systeem, Eenheden selecteren.
- Eenheden voor afstand, druk en temperatuur zoals gewenst instellen.

## **CONNECTED RIDE NAVIGATOR HELDER-HEID VAN HET BEELDSCHERM AANPAS-SEN**

De ConnectedRide Navigator beschikt ุ ปั over een geïntegreerde lichtsensor, waarmee de automatische beeldschermhelderheid wordt geregeld.

De automatische instelling kan indien gewenst in de displayinstellingen worden uitgeschakeld, zodat trapsgewijs een eigen instelling kan worden geselecteerd:

- Menupunt Instellingen, Systeem, Weergave selecteren
- Automatische helderheid van het beeldscherm deactiveren/activeren
- Eventueel helderheid stapsgewijs tussen 0 en 10 instellen

## **CONNECTED RIDE NAVIGATOR AAN BMW ID KOPPELEN**

Via de BMW ID worden de gegevens van uw ConnectedRide Navigator met de BMW Motorrad Connected app gesynchroniseerd.

Menupunt Instellingen, Mijn BMW ID selecteren.

# BMW ID is reeds aanwezig:

Nu aanmelden. Ik heb al een BMW ID. selecteren en de inloggegevens invullen.

Nog geen BMW ID aanwezig:

- · Nog geen BMW ID? selecteren.
- Automatisch doorsturen voor het opstellen van een BMW ID.

# **CONNECTED RIDE NAVIGATOR AAN EEN BLUETOOTH-APPARAAT KOPPELEN**

#### **Voorwaarde**

Het te verbinden apparaat en de Connected-Ride Navigator mogen niet verder dan 10 m (33 ft) van elkaar verwijderd zijn.

Via de Connectivity Hub kan de ConnectedRide Navigator met de helm van de berijder/duopassagier, mobiele telefoon en andere BMW Motorrad ConnectedRide accessoires worden verbonden.

De ConnectedRide Navigator ondersteunt alleen de meest actuele softwareversie van het BMW Motorrad communicatiesysteem. Eventueel is een softwareupdate voor het BMW Motorrad communicatiesysteem noodzakelijk.

De Bluetooth-verbinding wordt alleen voor telefoons en media gebruikt. Hoe u de ConnectedRide Navigator met het internet kunt verbinden vindt u onder ConnectedRide Navigator met Wi-Fi verbinden.

- Bluetooth op het te koppelen apparaat activeren en zichtbaarheid voor andere apparaten inschakelen.
- Functie Connectivity Hub openen en Nieuw apparaat verbinden selecteren.
- Selecteren, welk apparaat moet worden verbonden: Smartphone, Berijdershelm, Passagiershelm, Accessoires
- ConnectedRide Navigator start automatisch met zoeken naar apparaten in de omgeving.
- Gewenst apparaat selecteren.

# **CONNECTED RIDE FUNCTIES**

Om ervoor te zorgen dat de ConnectedRide Navigator voertuigspecifieke gegevens en informatie kan weergeven, moet deze via de navigatievoorbereiding met de motorfiets zijn verbonden.

Voor het gebruik van andere functies moet de ConnectedRide Navigator met het internet verbonden zijn.

Voor het gebruik van de telefoonfunctie moet een mobiele telefoon verbonden zijn. De handsfree-functie kan alleen in combinatie met een communicatiesysteem of een draadloze headset worden gebruikt.

De ConnectedRide Navigator kan met een communicatiesysteem, bijvoorbeeld de ConnectedRide ComU1 worden verbonden, om naar gesproken navigatie-aanwijzingen en multimedia-audiobestanden op de Navigator te luisteren.

De ConnectedRide Navigator biedt de mogelijkheid, voertuigspecifieke informatie en gegevens uit te lezen en weer te geven.

# **NAVIGATIE**

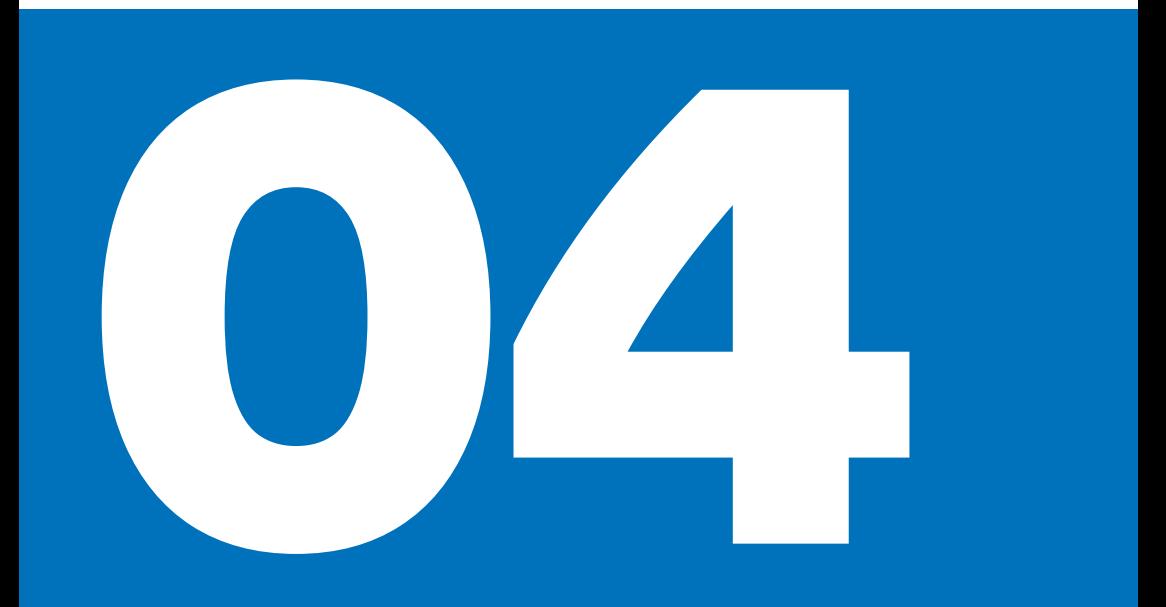

## **NAVIGATIE STARTEN**

Om de navigatie te starten:

Menupunt Navigatie selecteren.

Een navigatie kan op verschillende manieren worden gestart:

- Adresinvoer, om adressen te zoeken of in te voeren.
- Laatste bestemmingen, om de laatst ingevoerde bestemmingen opnieuw te selecteren.
- · Ritten, om routes te selecteren.

# **CONNECTED RIDE NAVIGATOR POINTS OF INTEREST (POI)**

De op de ConnectedRide Navigator geladen kaarten bevatten Points of Interest (POI's), bijvoorbeeld restaurants, hotels, autoservices en weginformatie. Met behulp van categorieën kan naar POI's in de buurt, langs de route of op de bestemming worden gezocht. POI's worden op het startpunt/de bestemming en langs de route weergegeven. POI's kunnen in het menupunt Instellingen onder POI's weergeven worden uiten ingeschakeld of geconfigureerd.

### **Andere POI's**

- Tankstations
- Laadstations voor elektrische voertuigen
- Parkeergarages
- Restaurants

### **ROUTEVOORKEUREN**

Na het invoeren van een adres kan de route worden bewerkt of kunnen voorkeuren worden geselecteerd.

Er zijn verschillende categorieën beschikbaar.

De ConnectedRide Navigator kan bijvoorbeeld routes berekenen en daarbij rekening houden met de bochtigheid en gesteldheid van het wegdek. Routes die met deze functie zijn samengesteld kunnen meer rijplezier bieden, maar de tijd of afstand tot de bestemming kan langer zijn.

Er kunnen ook bepaalde routegedeeltes worden vermeden, bijvoorbeeld snelwegen of tolwegen.

#### **ROUTEVOORKEUREN AANPASSEN**

Routetype aanpassen:

- $\bullet$  In de functie Navigatie het menu Instellingen selecteren.
- Routevoorkeuren zoals bijvoorbeeld verkeer, routetypes enzovoort instellen.

# **INFORMATIE OVER HET APPARAAT EN PROBLEEMBEHANDELING**

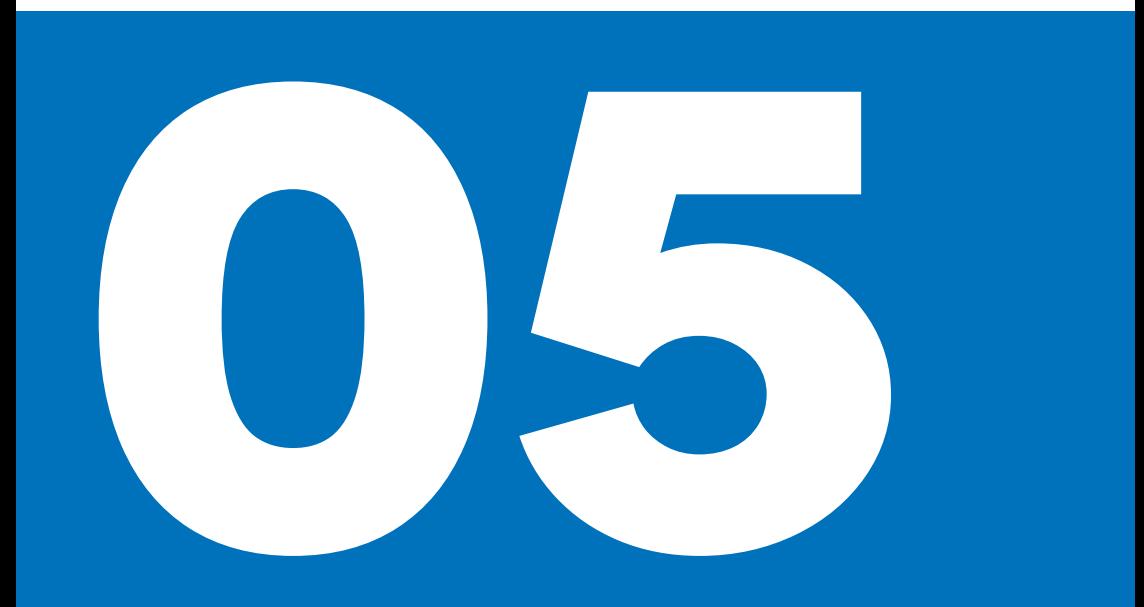

# **CONNECTED RIDE NAVIGATOR APPA-RAATINFORMATIE**

Apparaatinformatie zoals gegevensbescherming of gebruiksvoorwaarden kunnen onder Instellingen, Informatie worden gevonden.

#### **CONNECTED RIDE NAVIGATOR VERZOR-GING EN REINIGING**

De ConnectedRide Navigator niet op plaatsen bewaren waar deze gedurende langere tijd aan zeer hoge of zeer lage temperaturen is blootgesteld.

Het touchdisplay van de Connected-Ride Navigator niet met harde of scherpe voorwerpen bedienen.

#### **Verzorging**

De ConnectedRide Navigator bevat gevoelige elektronische componenten. Deze kunnen permanent worden beschadigd door sterke schokken of trillingen die niet worden veroorzaakt door het normale gebruik van de motorfiets. Het risico op beschadiging kan worden verminderd door de Connected-Ride Navigator niet te laten vallen en deze niet bloot te stellen aan sterke schokken of trillingen.

#### **Reiniging**

Geen chemische reinigingsmiddelen of oplosmiddelen gebruiken, omdat deze kunststof delen kunnen beschadigen. Ook reinigingsmiddelen met een hoog aandeel alcohol kunnen kunststof delen beschadigen.

De ConnectedRide Navigator bij het reinigen met een vochtige doek uitschakelen en van de stroomvoorziening loskoppelen.

De behuizing van de ConnectedRide Navigator met een schone, iets vochtige doek reinigen en vervolgens droogmaken. Voor het reinigen van het touchscreen een zachte, pluisvrije doek (bijvoorbeeld een microvezeldoek) gebruiken. Bij sterke vervuiling van het touchdisplay de doek iets vochtig maken.

## **CONNECTED RIDE NAVIGATOR PRO-BLEEMBEHANDELING**

Problemen met de lokalisering van de positie of GPS problemen:

ConnectedRide Navigator naar buiten brengen en een aantal minuten hier houden.

Problemen met het laadproces:

- Controleren of de accu correct is aangebracht.
- Temperatuurbereik niet boven max 55 °C en min -20 °C.
- Bij stroomvoorziening via de motorfiets: Correcte montage van de ConnectedRide Navigator op de navigatievoorbereiding controleren.
- Bij stroomvoorziening via de motorfiets: Zekeringen van de motorfiets controleren.

#### Resetten van de ConnectedRide Navigator:

Menu Instellingen, Systeem, Resetten naar fabrieksinstellingen selecteren.

Bij het resetten van de ConnectedRide  $\left(\mathbb{I}\right)$  Navigator worden alle instellingen op de fabrieksinstellingen teruggezet. Geplande routes en opgeslagen ritten worden alleen op het apparaat gewist. Alle opgeslagen ritten en geplande routes die zich in uw account bevinden worden niet aangetast en blijven aanwezig. Na het resetten moeten persoonlijke instellingen opnieuw worden uitgevoerd.

ConnectedRide Navigator wordt op fabrieksinstellingen teruggezet.

Als de hierboven aangegeven probleembehandelingen zonder succes zijn en nog steeds een probleem met de ConnectedRide Navigator optreedt:

Wendt u zich per e-mail aan **connectedride@bmw.com**.

# **TECHNISCHE GEGEVENS**

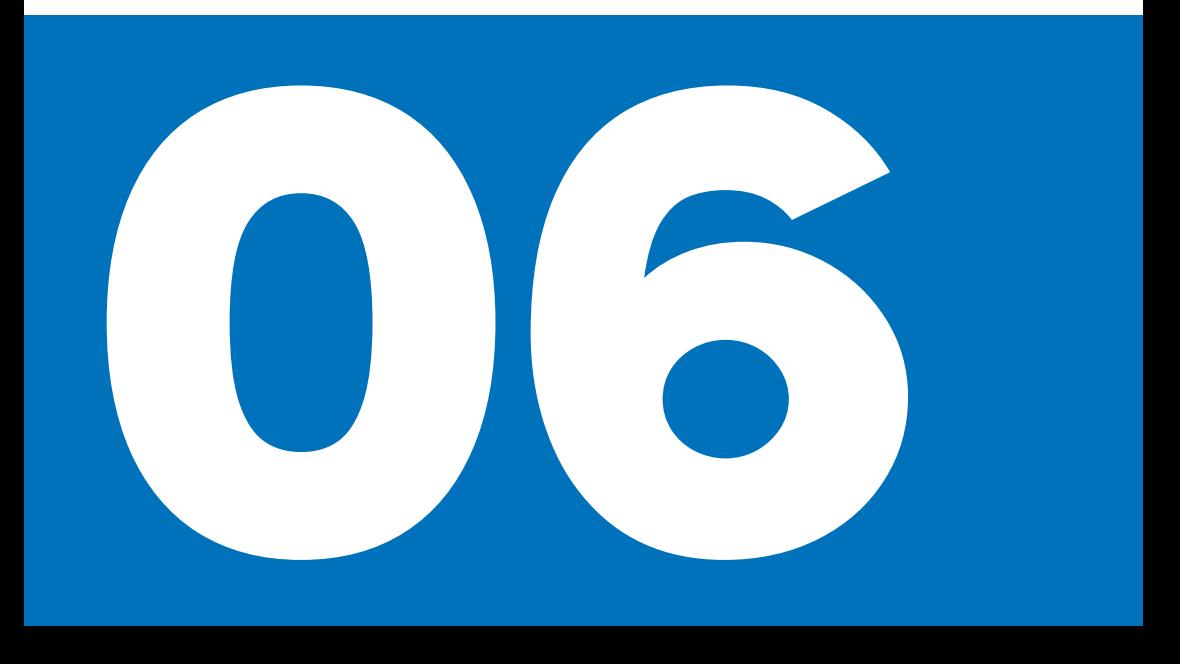

# $17$

# **TECHNISCHE GEGEVENS**

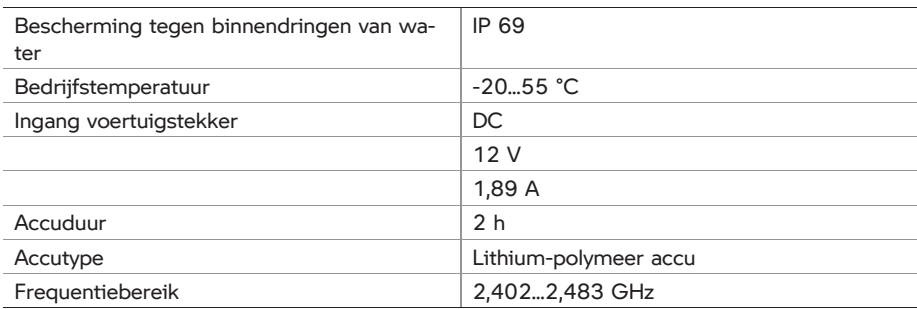

#### **Aansprakelijkheid**

Afhankelijk van de uitvoering en de accessoires van uw product van BMW Motorrad, maar ook bij speciale uitvoeringen voor bepaalde landen, kunnen afwijkingen t.a.v. afbeeldingen en teksten optreden. Hieruit kunnen geen aanspraken worden afgeleid. De opgegeven maten, gewichten en verbruiks- en prestatie-opgaven kunnen binnen de gebruikelijke toleranties in geringe mate afwijken.

Wijzigingen in constructie, uitrusting en accessoires voorbehouden.

Vergissingen voorbehouden.

© 2023 Bayerische Motoren Werke Aktiengesellschaft 80788 München, Duitsland Reproductie, ook gedeeltelijk, is enkel toegestaan na schriftelijke goedkeuring van BMW Motorrad, Aftersales. Originele handleiding, gedrukt in Duitsland.

Uitgebreide informatie over het onderwerp uitrusting is te vinden op: **[bmw-motorrad.com/equipment](https://www.bmw-motorrad.com/equipment)**